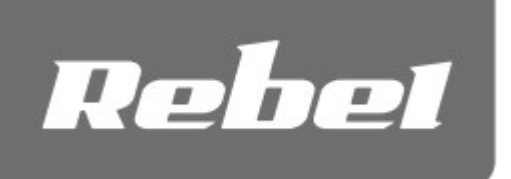

## INTERNETINĖ KAMERA SU MIKROFONU

Modeliai: KOM1055, KOM1056

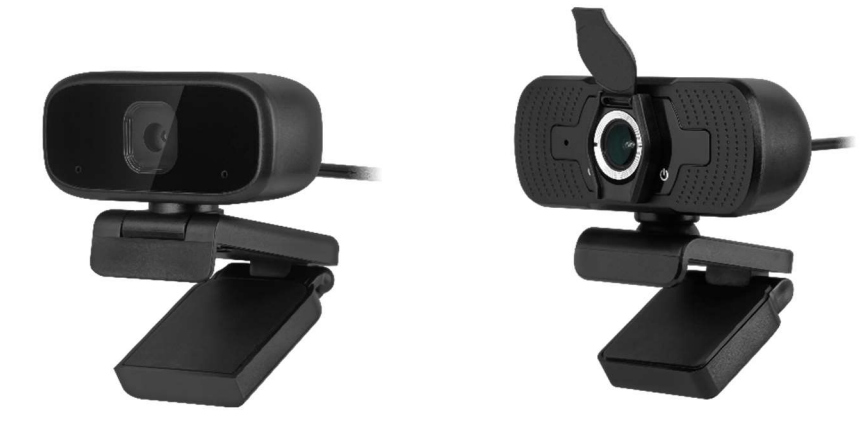

# NAUDOJIMO INSTRUKCIJA

### SAUGOS INSTRUKCIJOS

1. Saugokite šį įrenginį nuo vandens, drėgmės ir kitų skysčių. Venkite jo naudojimo, laikymo ekstremaliose temperatūrose. Saugokite įrenginį nuo tiesioginių saulės spindulių.

2. Prijunkite įrenginį prie veikiančio USB prievado. Prijungimas prie pažeisto USB prievado gali sukelti veikimo sutrikimus arba sugadinti įrenginį.

3. Saugokite šį įrenginį nuo smūgių ir numetimo.

4. Nenaudokite šio įrenginio vietose, kur draudžiama naudoti elektroninius prietaisus.

5. Nenaudokite šio įrenginio, jei jis buvo pažeistas ir pasireiškia veikimo sutrikimai.

6. Nebandykite patys taisyti šio įrenginio. Jei įrenginys pažeistas, susisiekite su įgaliotuoju techninės priežiūros centru (pardavėju) dėl patikrinimo arba remonto.

7. Visada atjunkite gaminį nuo maitinimo šaltinio prieš valymą.

8. Šiam gaminiui valyti naudokite sauso audinio šluostę.

### PREKĖS APRAŠYMAS

- 1. Kameros jutiklis
- 2. Mikrofonas
- 3. Tvirtinimo stovas
- 4. Maitinimo indikatorius (tik KOM1056 modeliui)
- 5. Veiklos indikatorius (tik KOM1056 modeliui)

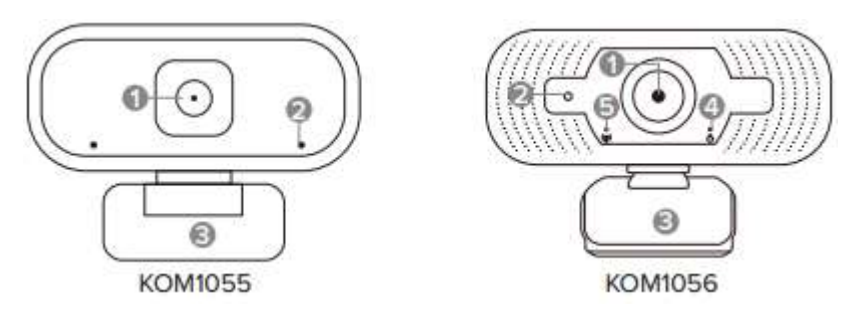

### MONTAVIMAS ANT MONITORIAUS

- 1. Atidarykite laikiklį.
- 2. Padėkite kamerą ant monitoriaus krašto.
- 3. Stabilizuokite kamerą paremdami laikiklį į monitoriaus galą.

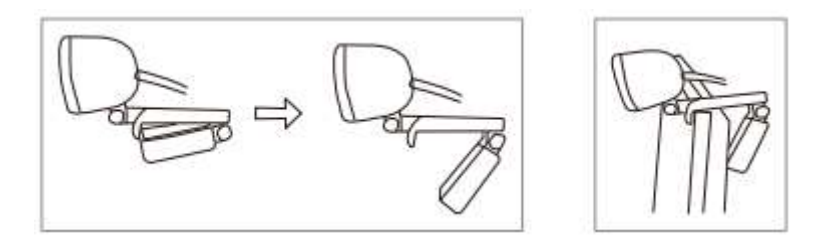

#### NAUDOJIMAS

- 1. Prijunkite įrenginio USB kištuką prie kompiuterio USB prievado.
- 2. Prijunkite 3.5 mm kištuką prie kompiuterio mikrofono įvesties lizdo (tik KOM1055 modeliui).
- 3. Operacinė sistema aptiks įrenginį. Po kurio laiko kamera paruošta naudoti.
- 4. Įsitikinkite, kad pokalbių programa tinkamai sukonfigūruota.

### PROGRAMŲ KONFIGŪRACIJA

### Skype

- 1. Paspauskite trijų taškų piktogramą.
- 2. Paspauskite mygtuką "Nustatymai" (Settings).

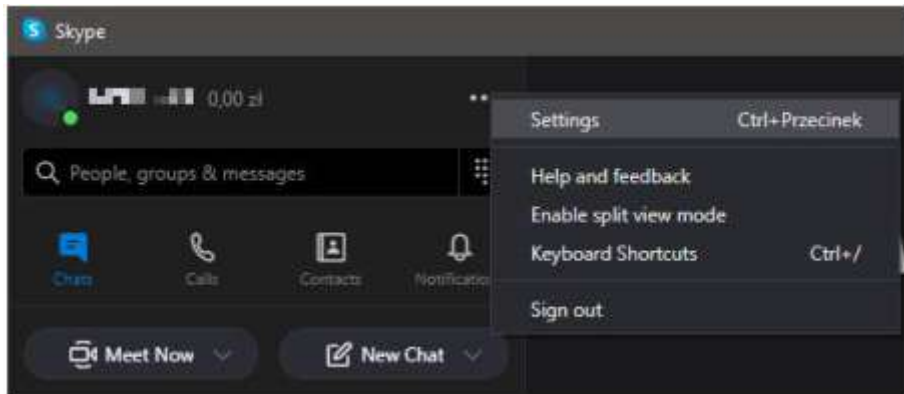

- 3. Eikite į "Garsas ir vaizdas" (Audio & Video) skirtuką.
- 4. Skiltyje "Kamera" (Camera) pasirinkite "HD 2MP WEBCAM".
- 5. Skiltyje "Mikrofonas" (Microphone) pasirinkite "USB Microphone".

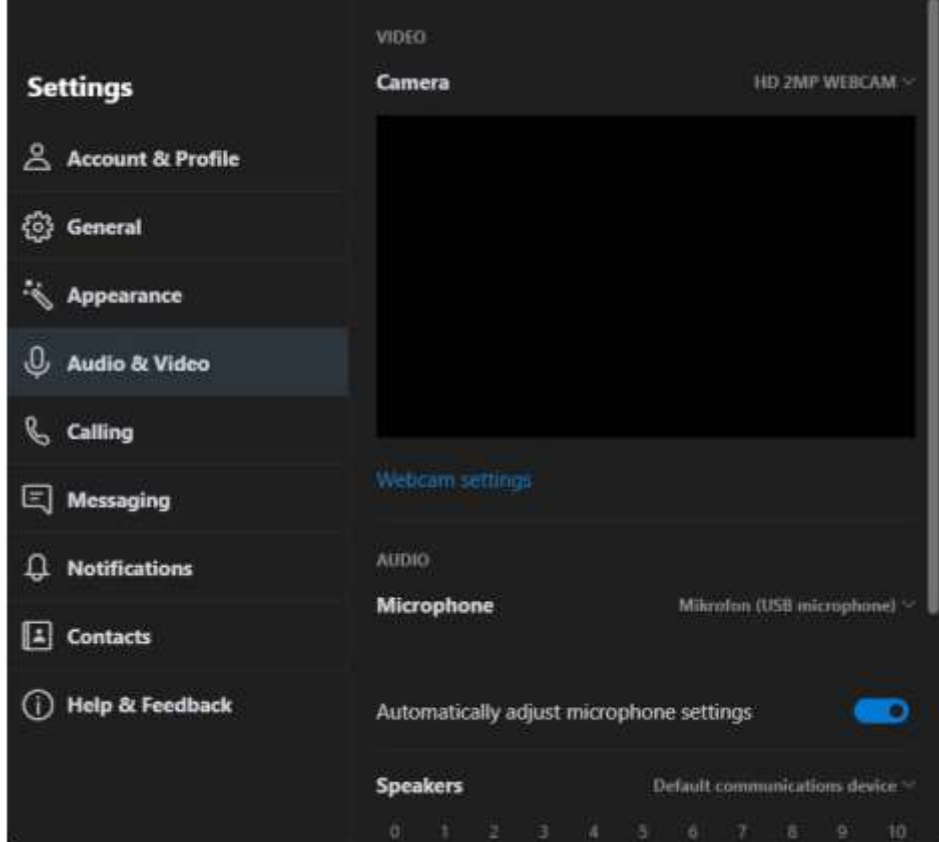

### Microsoft Teams

- 1. Paspauskite vartotojo avatarą/inicialus.
- 2. Paspauskite mygtuką "Nustatymai" (Settings).

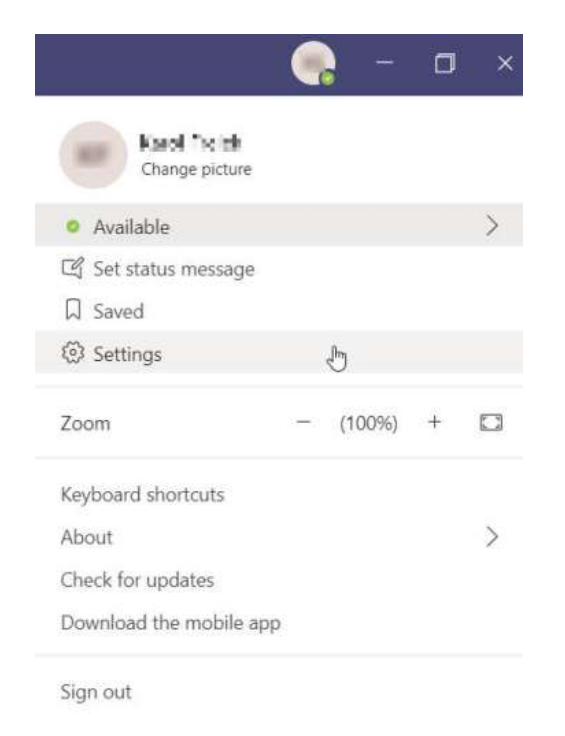

 $\propto$ 

### 3. Eikite į "Įrenginiai" (Devices) skirtuką.

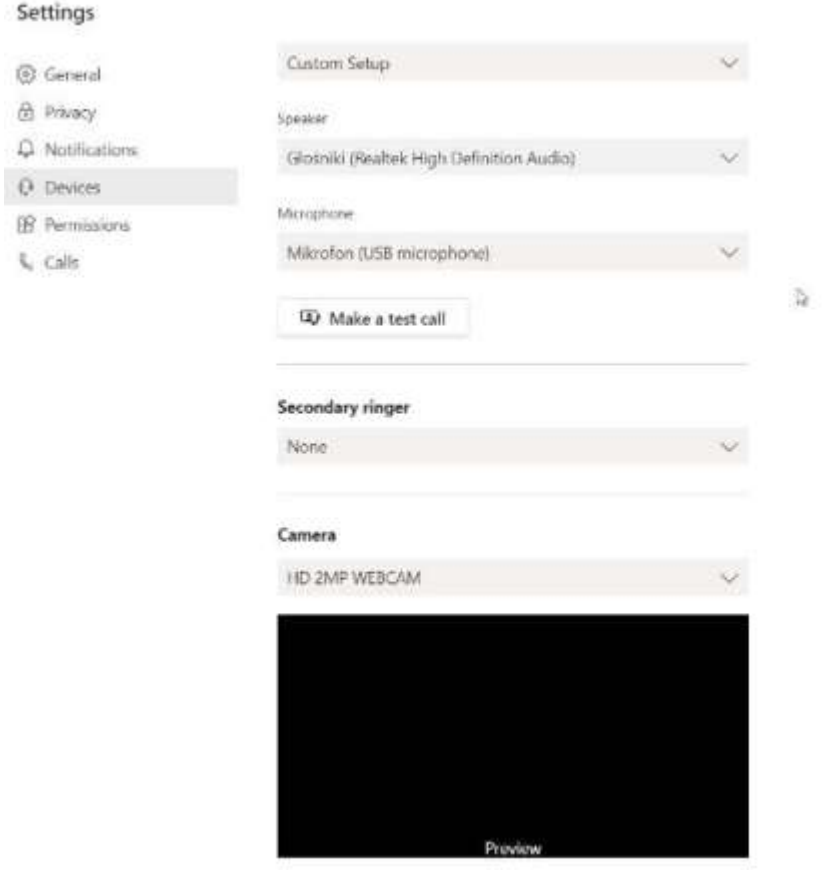

- 4. Skiltyje "Mikrofonas" (Microphone) pasirinkite "USB Microphone".
- 5. Skiltyje "Kamera" (Camera) pasirinkite "HD 2MP WEBCAM".

#### Zoom

1. Paspauskite nustatymų (Settings) piktogramą, esančią po vartotojo avataru/inicialais.

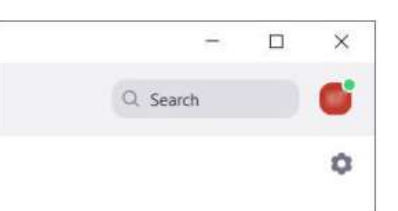

2. Eikite į skiltį "Vaizdas" (Video) ir išplėskite kamerų sąrašą. Pasirinkite "HD 2MP WEBCAM".

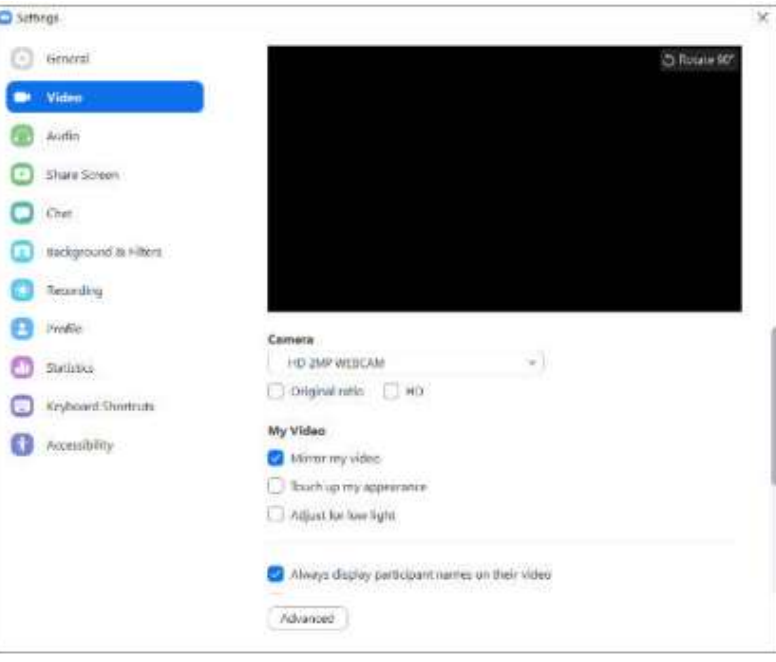

3. Eikite į skiltį "Garsas" (Audio) ir išplėskite mikrofonų sąrašą. Pasirinkite "USB Microphone". Pastaba: numatytasis aktyvinimo balsu nustatymas yra tarpo mygtuko paspaudimas. Norėdami jį išjungti, atžymėkite langelį, pažymėtą žemiau esančiame paveikslėlyje.

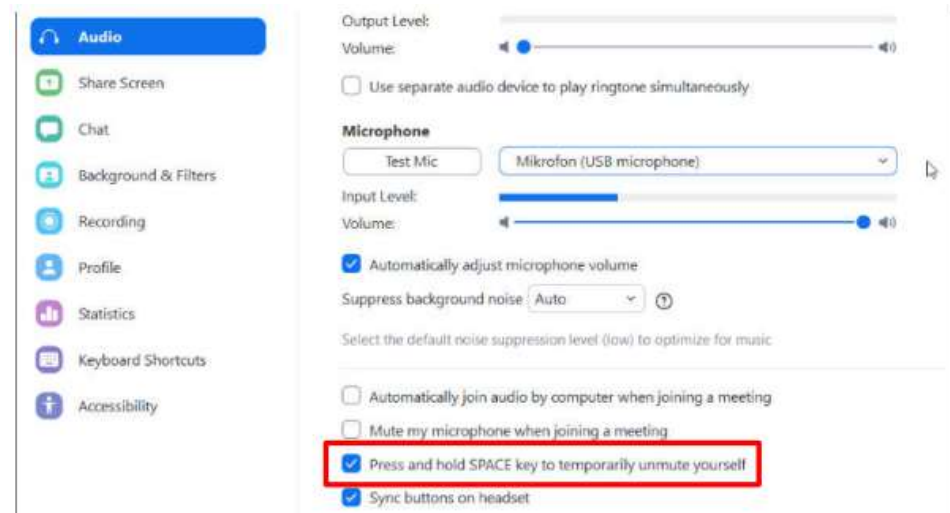

### **Discord**

1. Paspauskite mygtuką "Vartotojo nustatymai" (User Settings) šalia vartotojo avataro.

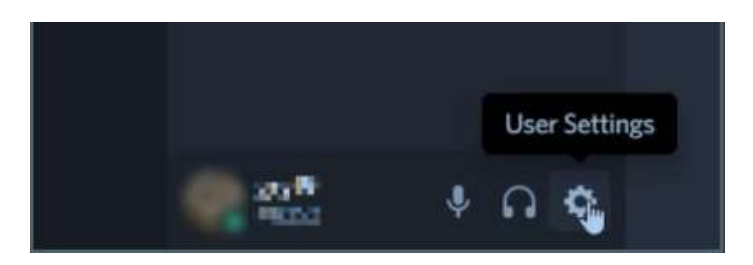

2. Skirtuke "Balsas ir vaizdas" (Voice & Video) išplėskite įvesties įrenginių sąrašą. Pasirinkite "USB Microphone".

Pastaba: balso perdavimą galima įjungti mygtuku (Push to Talk) arba balso veikla (Voice Activity). Pažymėkite langelį šalia pasirinkto balso perdavimo būdo.

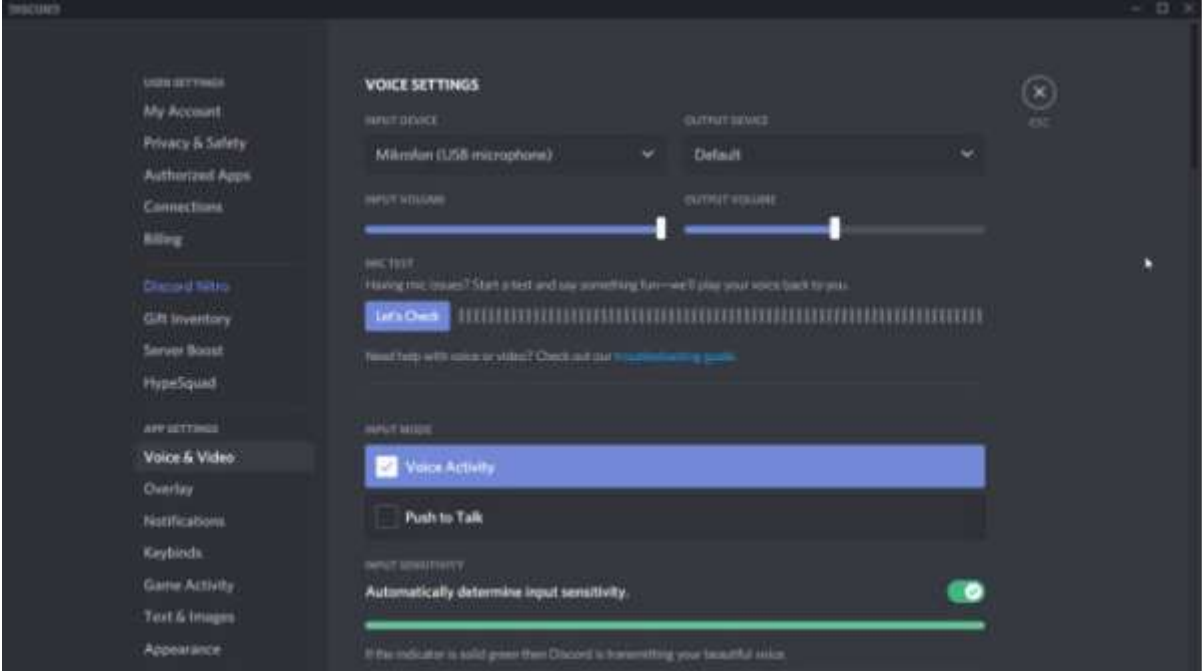

- 3. Slinkite žemyn iki skilties "Vaizdo nustatymai" (Video Settings).
- 4. Išplėskite kamerų sąrašą. Pasirinkite "HD 2MP WEBCAM".

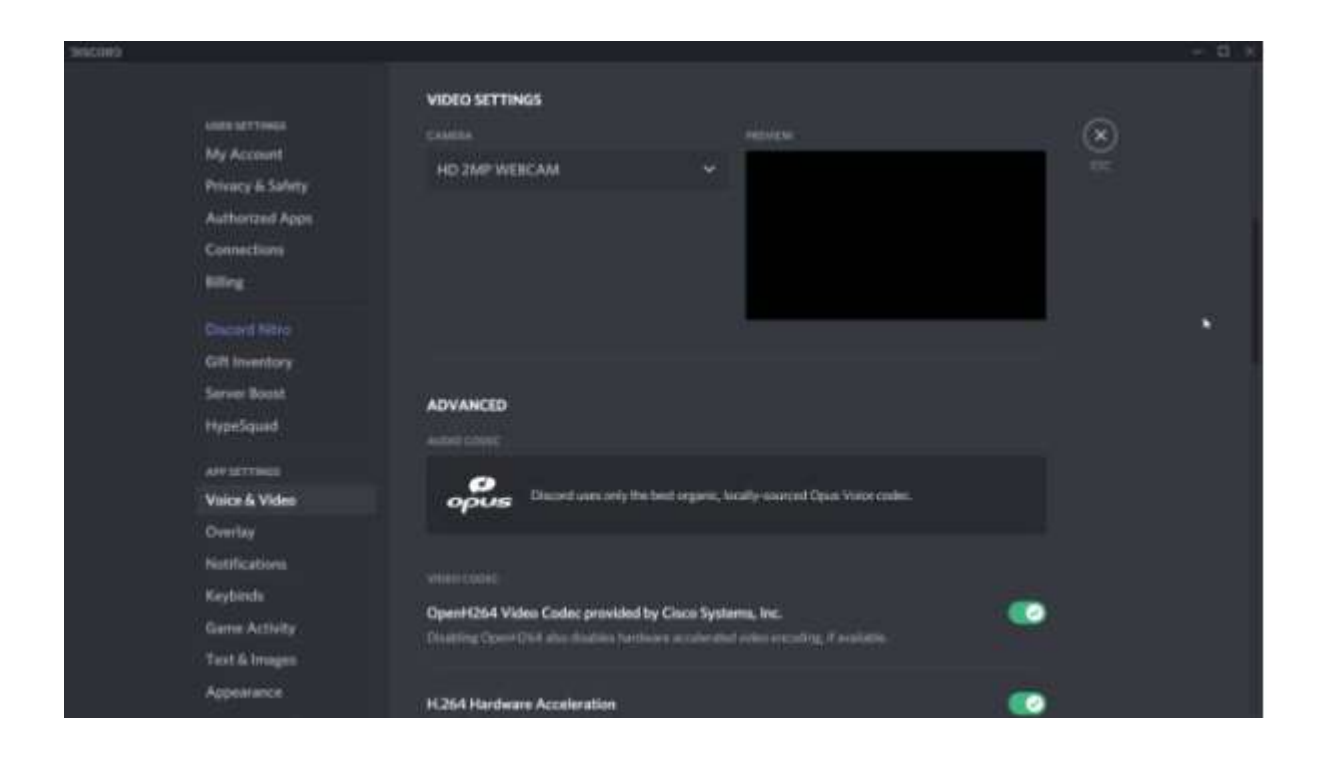

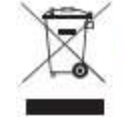

Teisingas šio gaminio išmetimas (Elektros ir elektroninės irangos atliekos)

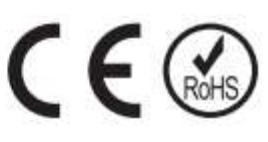

(Taikoma Europos Sąjungoje ir kitose Europos šalyse, kuriose yra atskiro surinkimo sistemos) Šis ant gaminio ar jo dokumentacijos ženklas rodo, kad pasibaigus jo eksploatavimo laikui, jo negalima išmesti kartu su kitomis buitinėmis atliekomis. Kad išvengtumėte galimos žalos aplinkai ar žmonių sveikatai dėl nekontroliuojamo atliekų šalinimo, atskirkite jas nuo kitų rūšių atliekų ir atsakingai perdirbkite, kad skatintumėte tvarų pakartotinį materialinių išteklių naudojimą. Buitiniai naudotojai turėtų kreiptis į mažmenininką, iš kurio įsigijo šį gaminį, arba į vietos valdžios įstaigą, kad sužinotų, kur ir kaip jie gali nuvežti šį gaminį perdirbti. Verslo vartotojai turėtų susisiekti su savo tiekėju ir patikrinti pirkimo sutarties sąlygas. Šio gaminio negalima maišyti su kitomis komercinėmis atliekomis.

Pagaminta Kinijoje pagal LECHPOL ELECTRONICS Sp. z o. o. Sp.k. užsakymą.